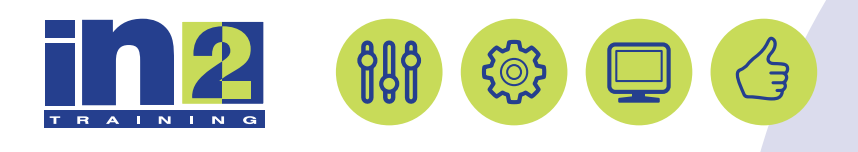

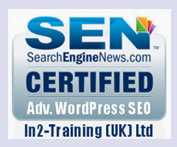

# Affinity Designer

Affinity Designer is the fastest, smoothest, most precise vector graphic design software available. Whether you're working on branding, concept art, print projects, icons, or web mock ups, Affinity Designer will revolutionise how you work, on MacOS and Windows. During this 1-day introduction to Affinity Designer you will learn the core skills needed to get the very best out of the Affinity software.

# In this course, you will:

- Learn the interface
- Work with Objects
- Implement Layers
- Learn to accurately draw with the Pen tool
- Apply Colour & Gradients to objects
- Add Effects to objects
- Create reusable Symbols

# Course Length: 1 day

# Course Content:

## Working with Core Skills

Working with the Tools panel Exploring the Control panel Working with panels Resetting and saving your workspace Viewing artwork Setting Artboards Adding Artboards to the document Resizing Artboards Navigating multiple Artboards Arranging multiple documents

## Working with Objects

Using the Selection tool Using the Direct Selection tool Creating selections with a marquee Selecting similar objects Aligning objects Aligning objects to each other Aligning to a key object Distributing objects Working with groups Grouping items Scaling objects Reflecting objects Rotating objects Distorting objects with effects Clipping Vector & Raster Objects

#### Layers

Adding Layers, Moving layers, Locking layers, Viewing layers Pasting layers

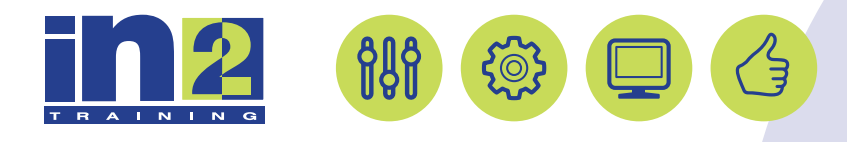

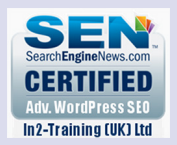

#### Geometry Tools

Applying Compounds to Objects Add, Subtract, Intersect, Divide

#### Drawing with the Pen Tool

Selecting paths Constraining lines Introducing curved paths Drawing a curve with the Pen tool Drawing a series of curves with the Pen tool Converting smooth points to corner points Combining curves and straight lines Editing curves Deleting and adding node points Converting between smooth points and corner points

#### Managing Colours & Gradients

Exploring colour modes Understanding the main colour controls Working with colour Applying an existing colour Creating and saving a custom colour as a swatch Creating a spot colour Creating and saving a tint of a colour Adjusting colours Creating and applying a linear gradient to a fill Adjusting the direction and angle of a gradient fill Creating and applying a radial gradient Editing the radial gradient colours Adjusting the radial gradient Applying gradients to multiple objects Exploring other methods for editing gradient colours

## Effects & Adjustments

Applying Gaussian blurs, Shadows Applying Brightness & Contrast Recolouring objects Soft Proof Adjustments

#### Design Aids

Using Snapping Applying Grids & Guides

#### Symbols

Creating symbols Editing a symbol Replacing symbols Breaking a link to a symbol Editing symbol options